## **Digital verification of the Online Nomination Form of the Member by Employer**

- The Online Nomination Form filed by Member has to be digitally verified by the employer on the Employer Portal.
- The Employer has to login on the OTCP portal.

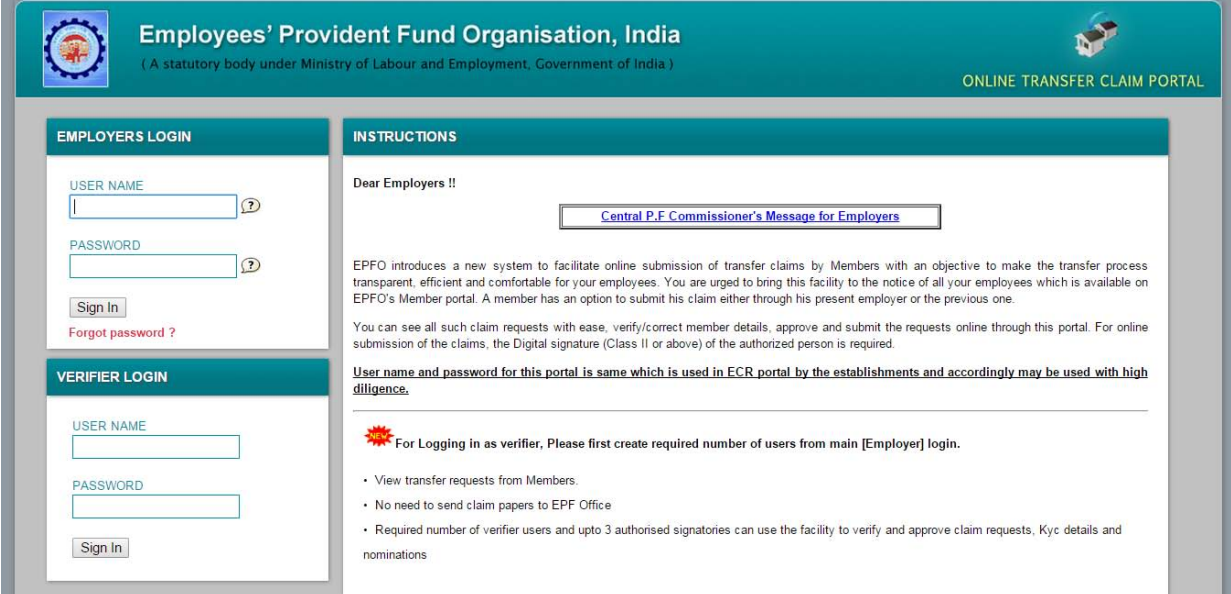

• On logging in, the following screen would appear.

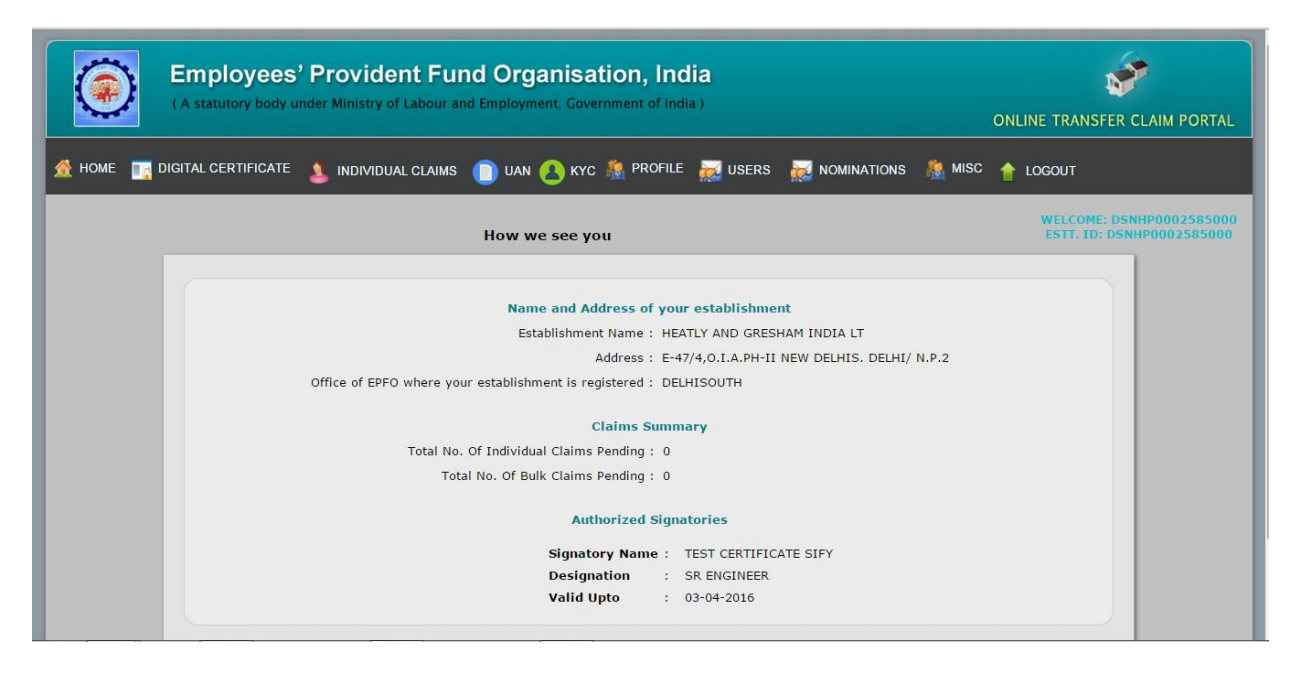

Please click on the '**NOMINATIONS' Link.** The following screen will appear.

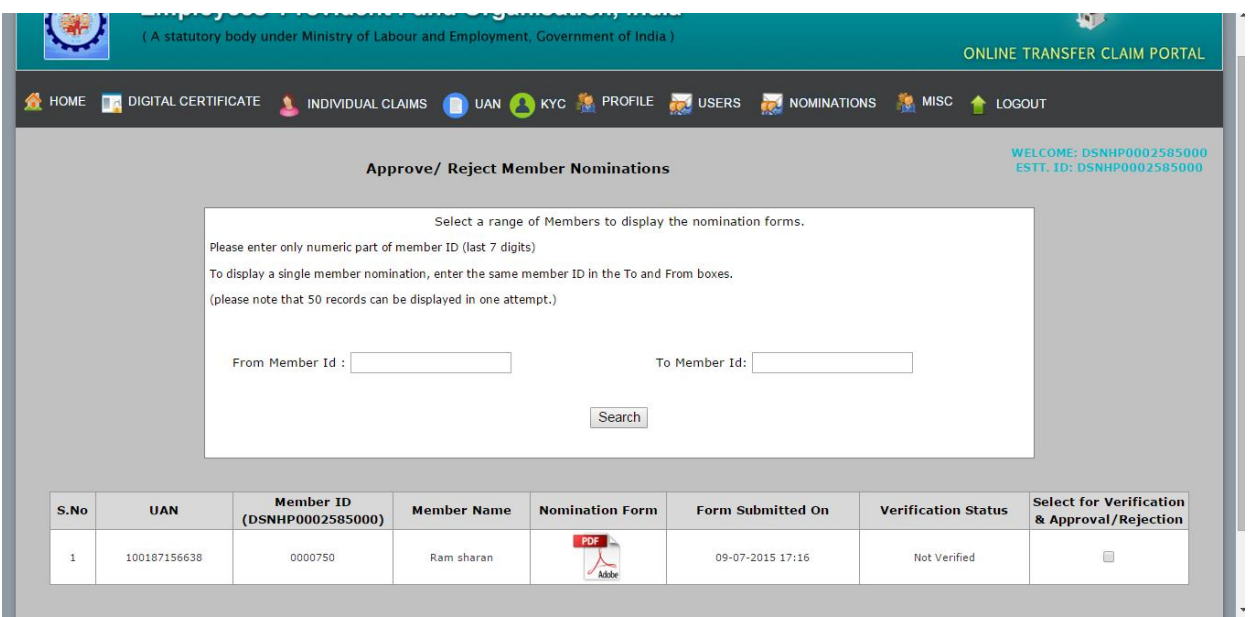

- On receipt of signed hard copy of the Nomination Form from the member and after verifying the signature and details on the signed copy, the employer may select a particular pdf file pending for approval/rejection. (In case of bulk approval or rejection, the employer can enter **"From Member Id" – "To Member Id"** andpress **"Search").**
- On selecting the file through radio button in the last column **"Select for Verification & Approval/Rejection",** the following screen will appear.

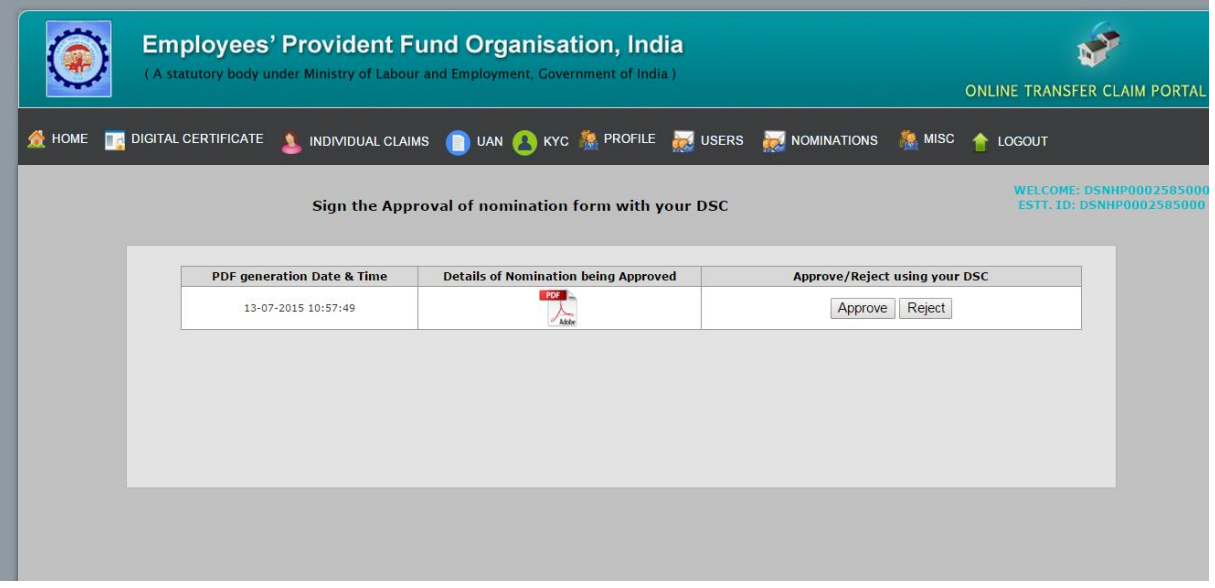

- The employer may open & save the PDF file for its verification and record.
- After satisfying himself with the genuineness of the nomination form, the employer may approve or reject the case.

On selecting the option for approval/rejection, the following dialog box will appear.

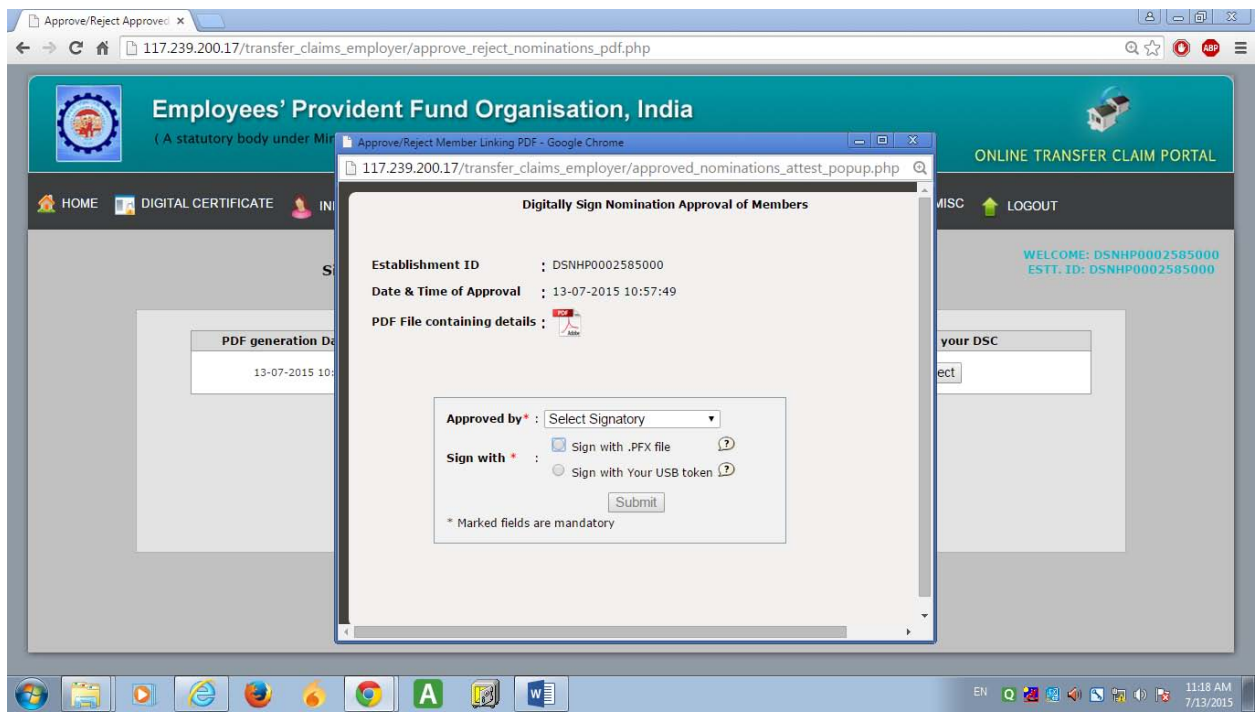

- The employer thereafter follow the process of digital verification of the nomination form using his digital signatures registered with EPFO.
- The signed copy of the nomination form should be kept for record and future reference.